# <span id="page-0-0"></span>**Rockchip RK356X Linux5.10 SDK Release Note**

ID: RK-RB-YF-961

Release Version: V1.0.0

Release Date: 2022-09-20

Security Level: □Top-Secret □Secret □Internal ■Public

#### **DISCLAIMER**

THIS DOCUMENT IS PROVIDED "AS IS". ROCKCHIP ELECTRONICS CO., LTD.("ROCKCHIP")DOES NOT PROVIDE ANY WARRANTY OF ANY KIND, EXPRESSED, IMPLIED OR OTHERWISE, WITH RESPECT TO THE ACCURACY, RELIABILITY, COMPLETENESS,MERCHANTABILITY, FITNESS FOR ANY PARTICULAR PURPOSE OR NON-INFRINGEMENT OF ANY REPRESENTATION, INFORMATION AND CONTENT IN THIS DOCUMENT. THIS DOCUMENT IS FOR REFERENCE ONLY. THIS DOCUMENT MAY BE UPDATED OR CHANGED WITHOUT ANY NOTICE AT ANY TIME DUE TO THE UPGRADES OF THE PRODUCT OR ANY OTHER REASONS.

#### **Trademark Statement**

"Rockchip", "瑞芯微", "瑞芯" shall be Rockchip's registered trademarks and owned by Rockchip. All the other trademarks or registered trademarks mentioned in this document shall be owned by their respective owners.

#### **All rights reserved. ©2022. Rockchip Electronics Co., Ltd.**

Beyond the scope of fair use, neither any entity nor individual shall extract, copy, or distribute this document in any form in whole or in part without the written approval of Rockchip.

Rockchip Electronics Co., Ltd.

No.18 Building, A District, No.89, software Boulevard Fuzhou, Fujian,PRC

Website: [www.rock-chips.com](http://www.rock-chips.com/)

Customer service Tel: +86-4007-700-590

Customer service Fax: +86-591-83951833

Customer service e-Mail: [fae@rock-chips.com](mailto:fae@rock-chips.com)

#### **Preface**

#### **Overview**

The document presents Rockchip RK356X Linux SDK release notes, aiming to help engineers get started with RK3566/RK3568 Linux SDK development and debugging faster.

### **Intended Audience**

This document (this guide) is mainly intended for:

Technical support engineers

Software development engineers

### **Chipset and System Support**

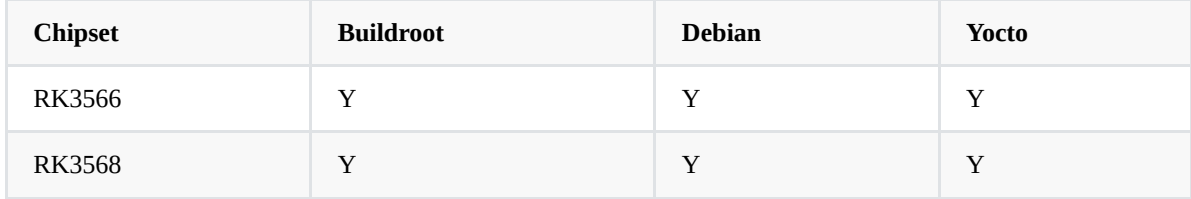

### **Revision History**

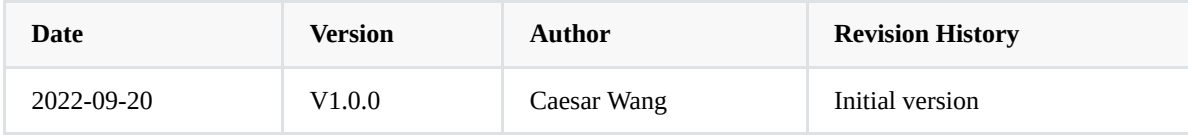

#### **Contents**

### **Rockchip RK356X [Linux5.10](#page-0-0) SDK Release Note**

- 1. [Overview](#page-4-0)
- 2. Main [Functions](#page-4-1)
- 3. How to Get the [SDK](#page-4-2)
	- 3.1 Get General [RK356X](#page-4-3) Linux SDK
		- 3.1.1 Get Source Code from [Rockchip](#page-4-4) Code Server
		- 3.1.2 Get Source Code from Local [Compression](#page-5-0) Package
- 4. Software [Development](#page-5-1) Guide
- 5. Hardware [Development](#page-5-2) Guide
- 6. SSH Public Key Operation [Introduction](#page-5-3)
	- 6.1 Multiple [Machines](#page-6-0) Use the Same SSH Public Key
	- 6.2 One Machine Switches [Different](#page-6-1) SSH Public Keys
	- 6.3 Key Authority [Management](#page-7-0)
	- 6.4 Reference [Documents](#page-8-0)

# <span id="page-4-0"></span>**1. Overview**

This SDK is based on Debian 11, Buildroot 2021.11 and Yocto 4.1, with kernel 5.10 and U-boot v2017.09. It is suitable for RK3566/RK3568 EVB development boards and all other Linux products developed based on it.

This SDK is suitable for, but not limited to, AIoT products such as Cloud terminal/industrial boards, providing flexible data path combination interfaces to meet the customized requirements for free combination, please refer to the documents under the project's docs/ directory.

# <span id="page-4-1"></span>**2. Main Functions**

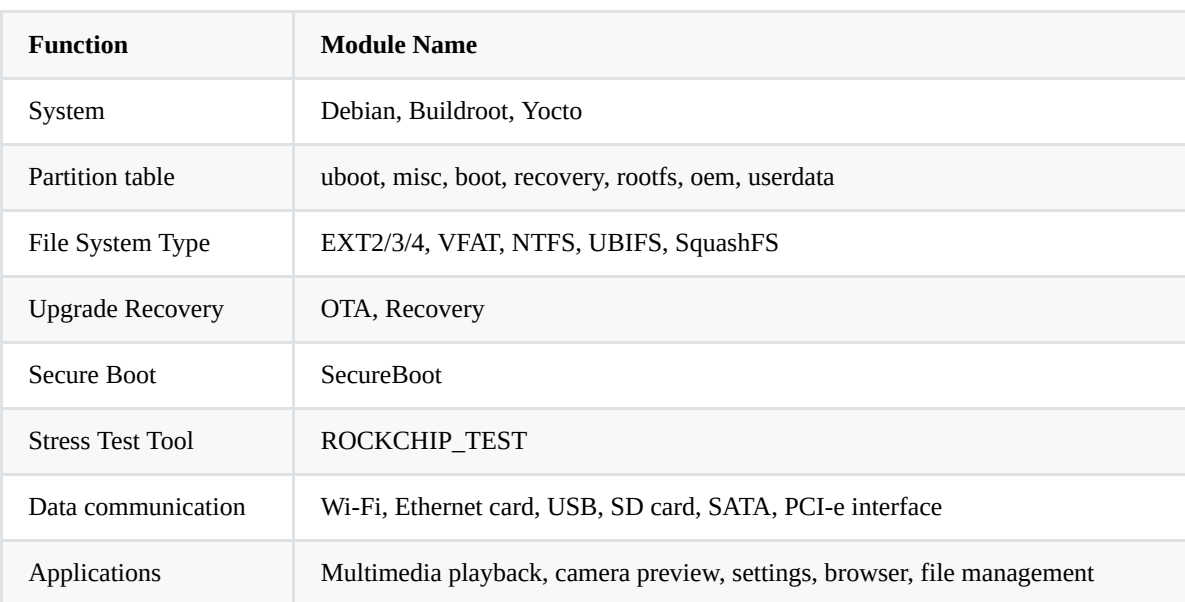

# <span id="page-4-2"></span>**3. How to Get the SDK**

The SDK is released by Rockchip server. Please refer to Chapter 4 [Software Development Guide](#page-5-1) to build a development environment.

### <span id="page-4-3"></span>**3.1 Get General RK356X Linux SDK**

### <span id="page-4-4"></span>**3.1.1 Get Source Code from Rockchip Code Server**

To get RK3566/RK3568 Linux SDK software package, customers need an account to access the source code repository provided by Rockchip. In order to be able to obtain code synchronization, please provide SSH public key for server authentication and authorization when apply for SDK from Rockchip technical window. About [Rockchip server SSH public key authorization, please refer to Chapter 6 SSH Public Key Operation](#page-5-3) Introduction.

RK356X Linux SDK download command is as follows:

```
repo init --repo-url ssh://git@www.rockchip.com.cn/repo/rk/tools/repo -u \
ssh://git@www.rockchip.com.cn/linux/rockchip/platform/manifests -b linux -m \
rk356x_linux5.10_release.xml
```
Repo, a tool built on Python script by Google to help manage git repositories, is mainly used to download and manage software repository of projects. The download address is as follows:

<span id="page-5-0"></span>git clone ssh://git@www.rockchip.com.cn/repo/rk/tools/repo

### **3.1.2 Get Source Code from Local Compression Package**

For quick access to SDK source code, Rockchip Technical Window usually provides corresponding version of SDK initial compression package. In this way, developers can get SDK source code through decompressing the initial compression package, which is the same as the one downloaded by repo.

Take RK356X\_LINUX5.10\_SDK\_RELEASE\_V1.0.0\_20220920.tgz as an example. After geting a initialization package, you can get source code by running the following command:

```
mkdir rk356x
tar xvf RK356X_LINUX5.10_SDK_RELEASE_V1.0.0_20220920.tgz -C rk356x
cd rk356x
.repo/repo/repo sync -l
.repo/repo/repo sync -c
```
Developers can update via .repo/repo/repo sync -c command according to update introductions that are regularly released by FAE window.

# **4. Software Development Guide**

For software development, please refer to the quick start documents in the project directory:

<span id="page-5-2"></span><span id="page-5-1"></span><SDK>/docs/RK356X/Quick-start/Rockchip\_RK356X\_Quick\_Start\_Linux\_EN.pdf

# **5. Hardware Development Guide**

For hardware development, please refer to the user guide document in the project directory:

<span id="page-5-3"></span><SDK>/docs/RK356X/Hardware/Rockchip\_RK3568\_Hardware\_Design\_Guide\_V1.0\_CN.pdf

### **6. SSH Public Key Operation Introduction**

Please follow the introduction in the "Rockchip\_User\_Guide\_SDK\_Application\_And\_Synchronization\_CN" to generate an SSH public key and send the email to  $\frac{face(Check-chips.com)}{face(Check-chips.com)}$ , to get the SDK code. This document will be released to customers during the process of applying for permission.

### <span id="page-6-0"></span>**6.1 Multiple Machines Use the Same SSH Public Key**

If the same SSH public key should be used in different machines, you can copy the SSH private key file id\_rsa to "~/.ssh/id\_rsa" of the machine you want to use.

The following prompt will appear when using a wrong private key, please be careful to replace it with the correct private key.

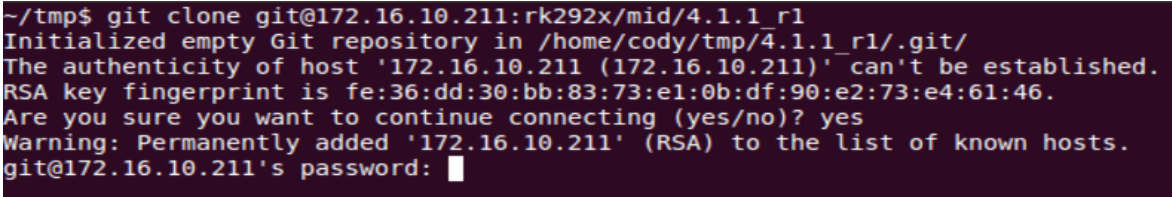

After adding the correct private key, you can use git to clone code, as shown below.

```
cd.
  tmp$ git clone git@172.16.10.211:rk292x/mid/4.1.1_r1
Initialized empty Git repository in /home/cody/tmp/\overline{4.1.1}r1/.git/<br>The authenticity of host '172.16.10.211 (172.16.10.211)' can't be established.
RSA key fingerprint is fe:36:dd:30:bb:83:73:e1:0b:df:90:e2:73:e4:61:46.
Are you sure you want to continue connecting (yes/no)? yes
Warning: Permanently added '172.16.10.211' (RSA) to the list of known hosts.
remote: Counting objects: 237923, done.
remote: Compressing objects: 100% (168382/168382),
                                                           done.
                        9% (21570/237923), 61.52 MiB
                                                           | 11.14 MiB/s
Receiving objects:
```
Adding ssh private key may result in the following error.

Agent admitted failture to sign using the key

Enter the following command in console to solve:

<span id="page-6-1"></span>ssh-add ~/.ssh/id\_rsa

### **6.2 One Machine Switches Different SSH Public Keys**

You can configure SSH by referring to ssh\_config documentation.

```
~$ man ssh_config
```
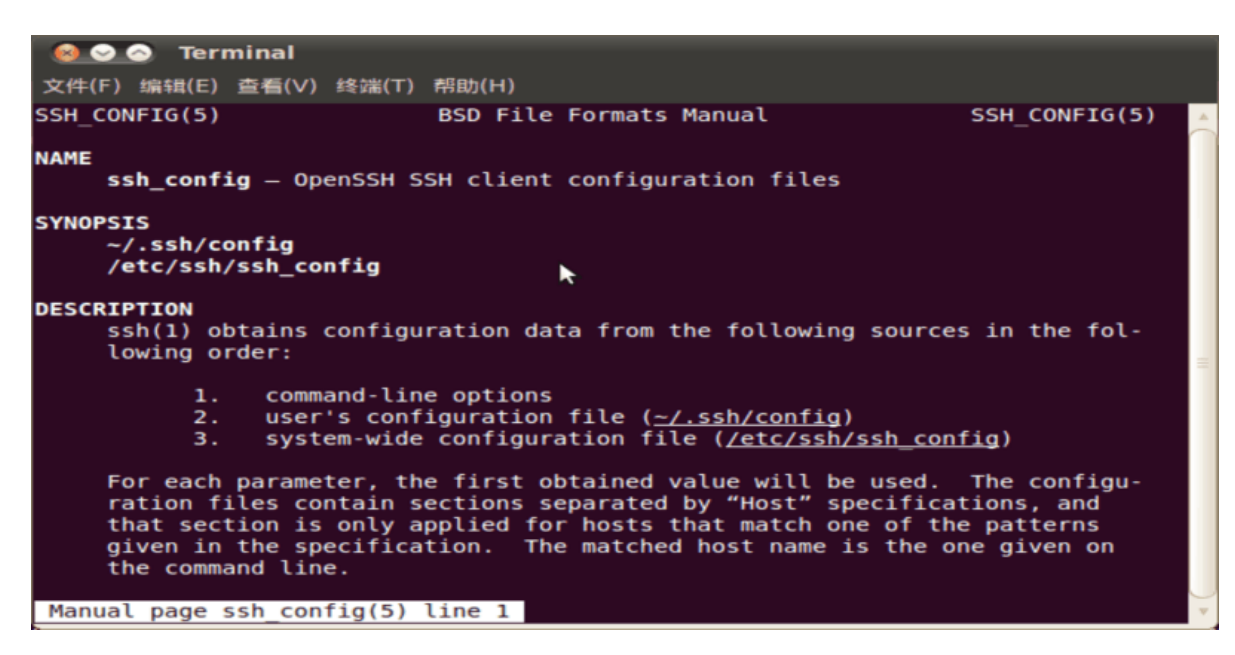

Run the following command to configure SSH configuration of current user.

~\$ cp /etc/ssh/ssh\_config ~/.ssh/config ~\$ vi .ssh/config

As shown in the figure, SSH uses the file "~/.ssh1/id\_rsa" of another directory as an authentication private key. In this way, different keys can be switched.

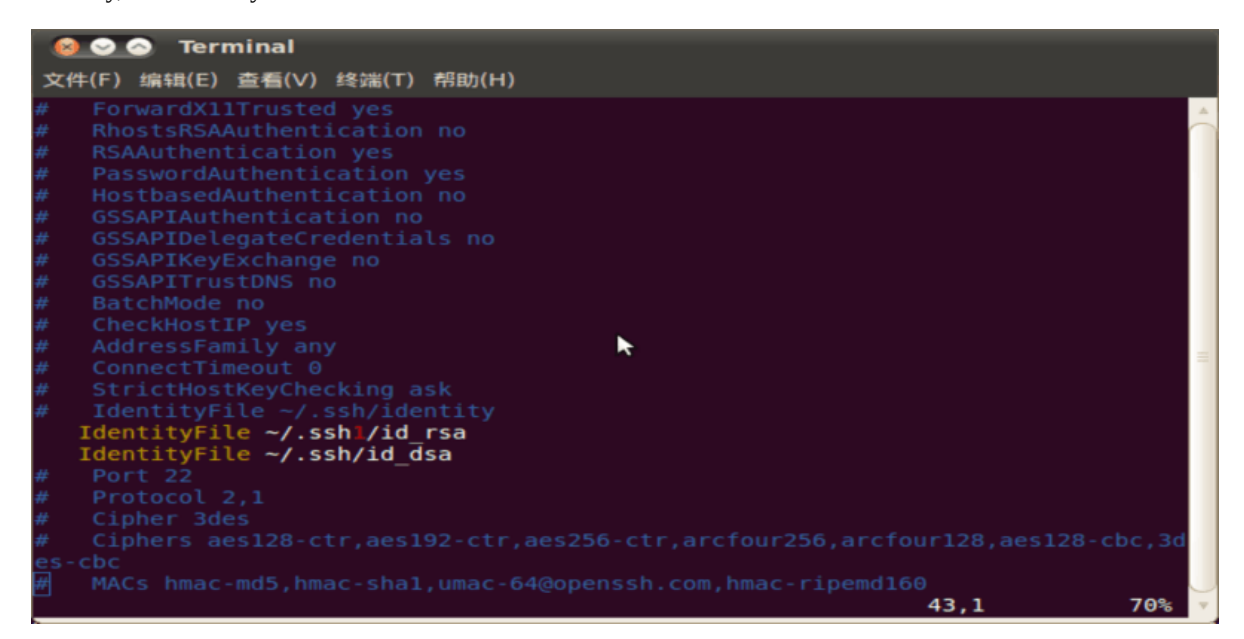

### <span id="page-7-0"></span>**6.3 Key Authority Management**

Server can monitor download times and IP information of a key in real time. If an abnormality is found, download permission of the corresponding key will be disabled.

Keep the private key file properly. Do not grant second authorization to third parties.

# <span id="page-8-0"></span>**6.4 Reference Documents**

For more details, please refer to document

"/docs/Others/Rockchip\_User\_Guide\_SDK\_Application\_And\_Synchronization\_CN.pdf"